#### Linux Core Dumps

Kevin Grigorenko [kevgrig@gmail.com](mailto:kevgrig@gmail.com)

#### Many Interactions with Core Dumps

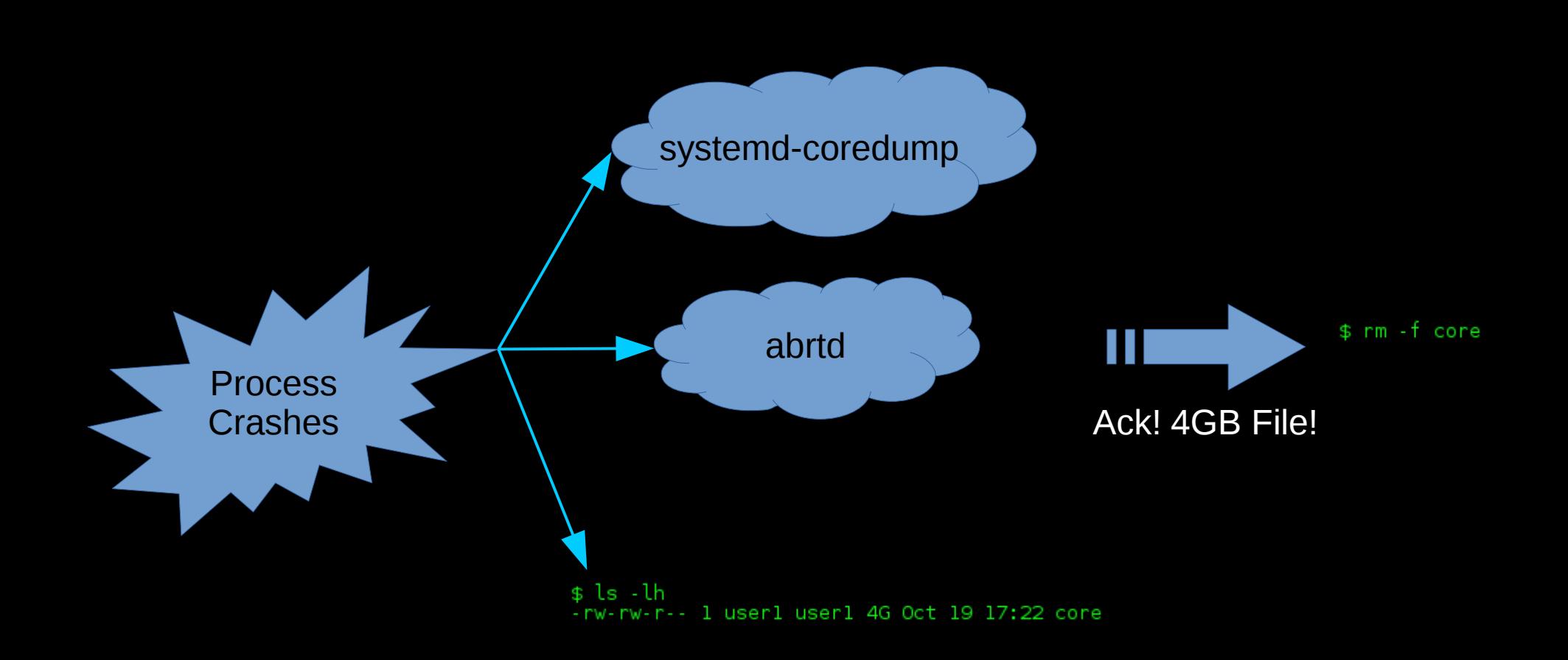

#### Most Interactions with Core Dumps

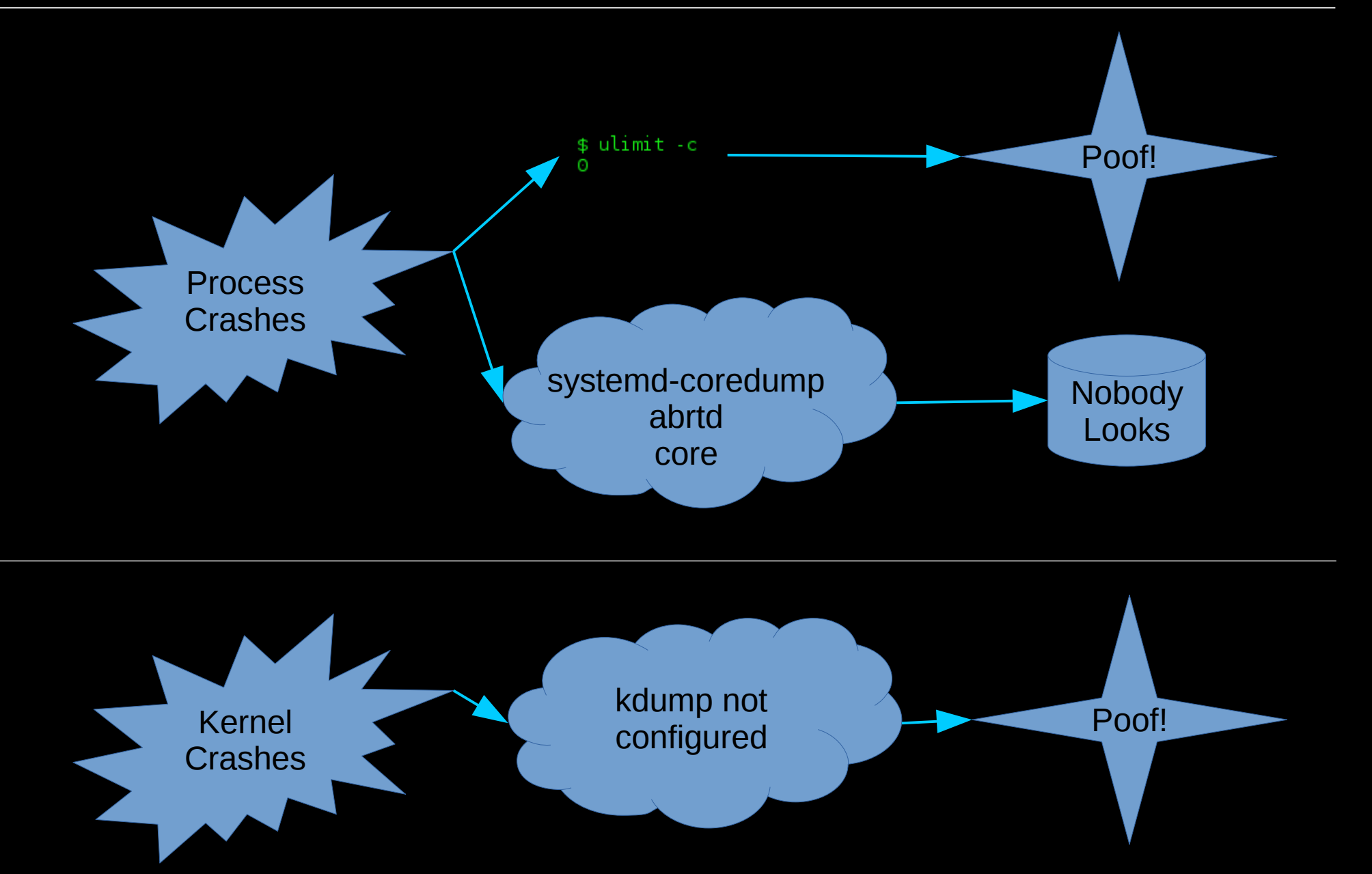

#### So what?

- Crashes are problems!
	- May be symptoms of security vulnerabilities
	- May be application bugs
		- Data corruption
		- Memory leaks
	- A hard crash kills outstanding work
	- Without automatic process restarts, crashes lead to service unavailability
		- With restarts, a hacker may continue trying.
- We shouldn't be scared of core dumps.
	- When a dog poops inside the house, we don't just `rm -f \$poo` or let it pile up, we try to figure out why or how to avoid it again.

#### What is a core dump?

- It's just a file that contains virtual memory contents, register values, and other meta-data.
	- User land core dump: Represents state of a particular process (e.g. from crash)
	- Kernel core dump: Represents state of the kernel (e.g. from panic) and process data
- ELF-formatted file (like a program)

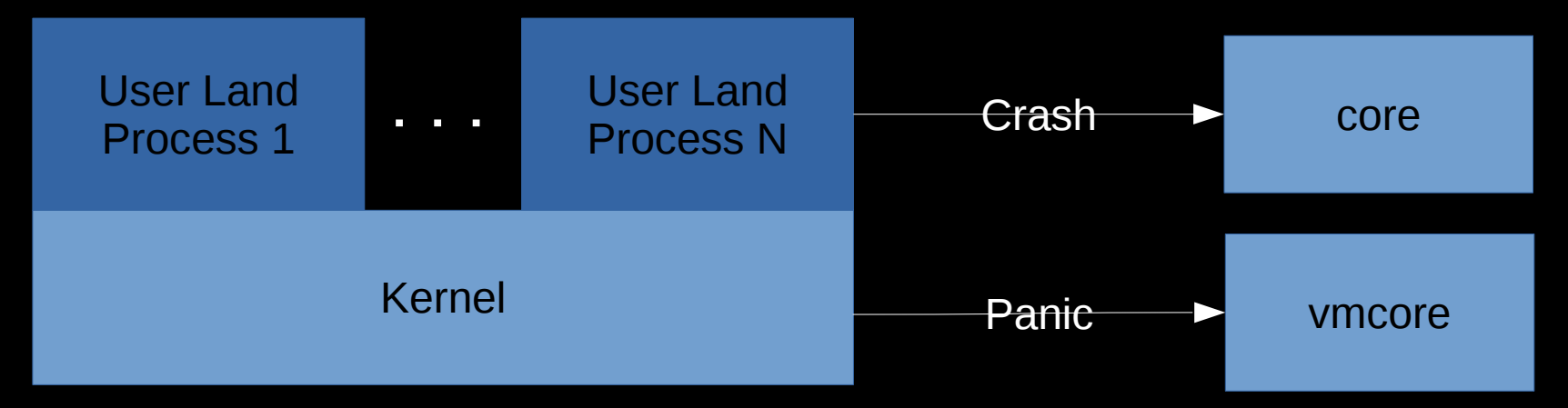

## What is Virtual Memory?

- Virtual Memory is an abstraction over physical memory (RAM/swap)
	- Simplifies programming
	- User land: process isolation
	- Kernel/processor translate virtual address references to physical memory locations

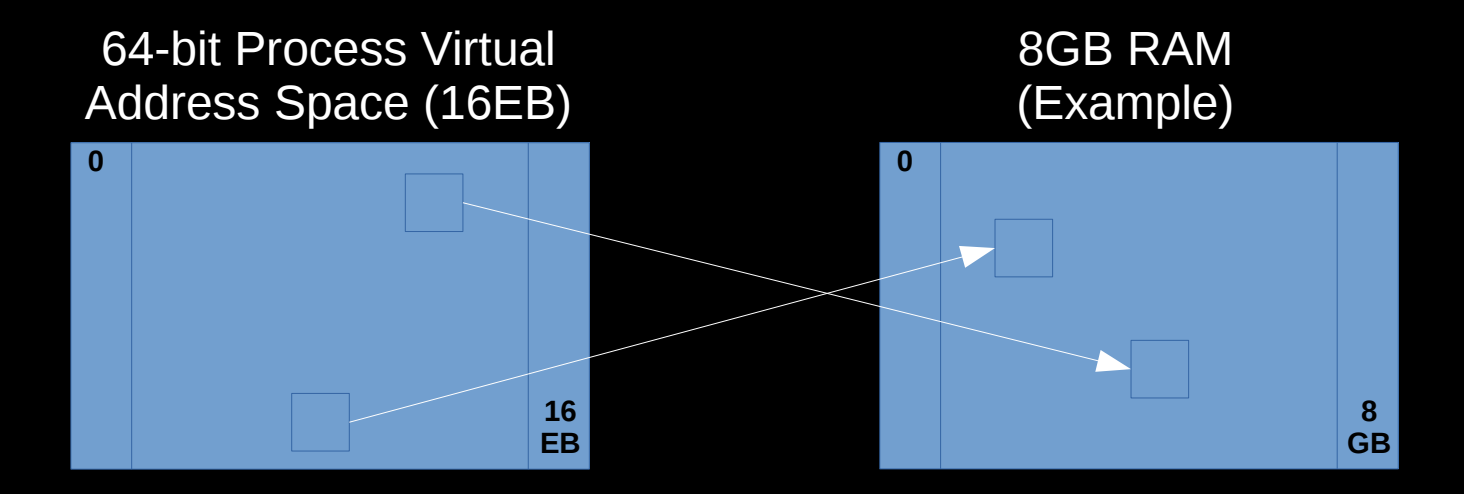

#### How much virtual memory is used?

- Use `ps` or similar tools to query user process virtual memory usage (in KB):
	- \$ ps -o pid,vsz,rss -p 14062 PID VSZ RSS 14062 44648 42508

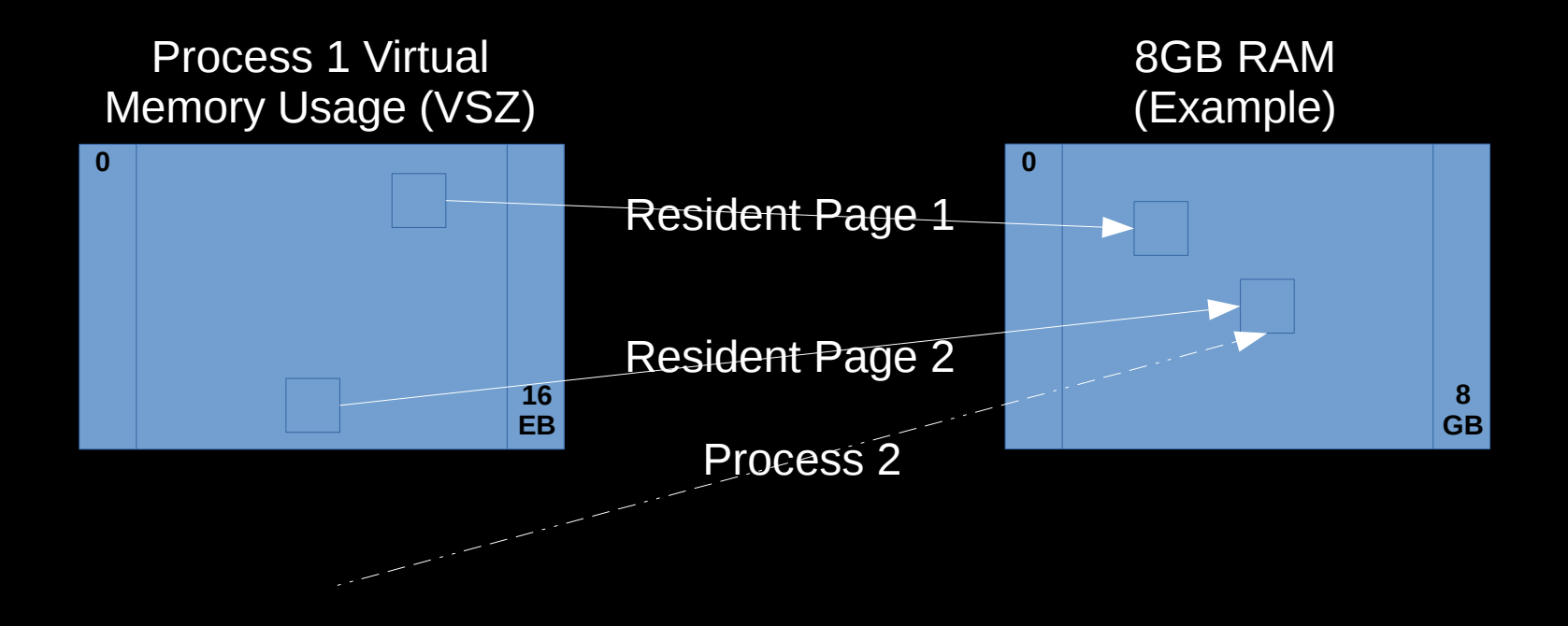

#### How much virtual memory is used?

- Virtual memory is broken up into virtual memory areas (VMAs), the sum of which equal VSZ and may be printed with:
	- \$ cat /proc/\${PID}/smaps 00400000-0040b000 r-xp 00000000 fd:02 22151273 /bin/cat Size: 44 kB Rss: 20 kB Pss: 12 kB...
		- The first column is the address range of the VMA.
		- The second column is the set of permissions (read, write, execute, private copy on write).
		- The final column is the pathname if the VMA is a file mapping. If it's [heap], that's the data segment (primary malloc arena).
		- The Rss value shows how much of the VMA is resident in RAM.
		- The Pss value divides Rss by the total number of processes sharing this VMA.

#### How to request virtual memory?

- malloc: request process virtual address space
	- May suffer fragmentation
- mmap (syscall): size rounded up to page size and zero'd

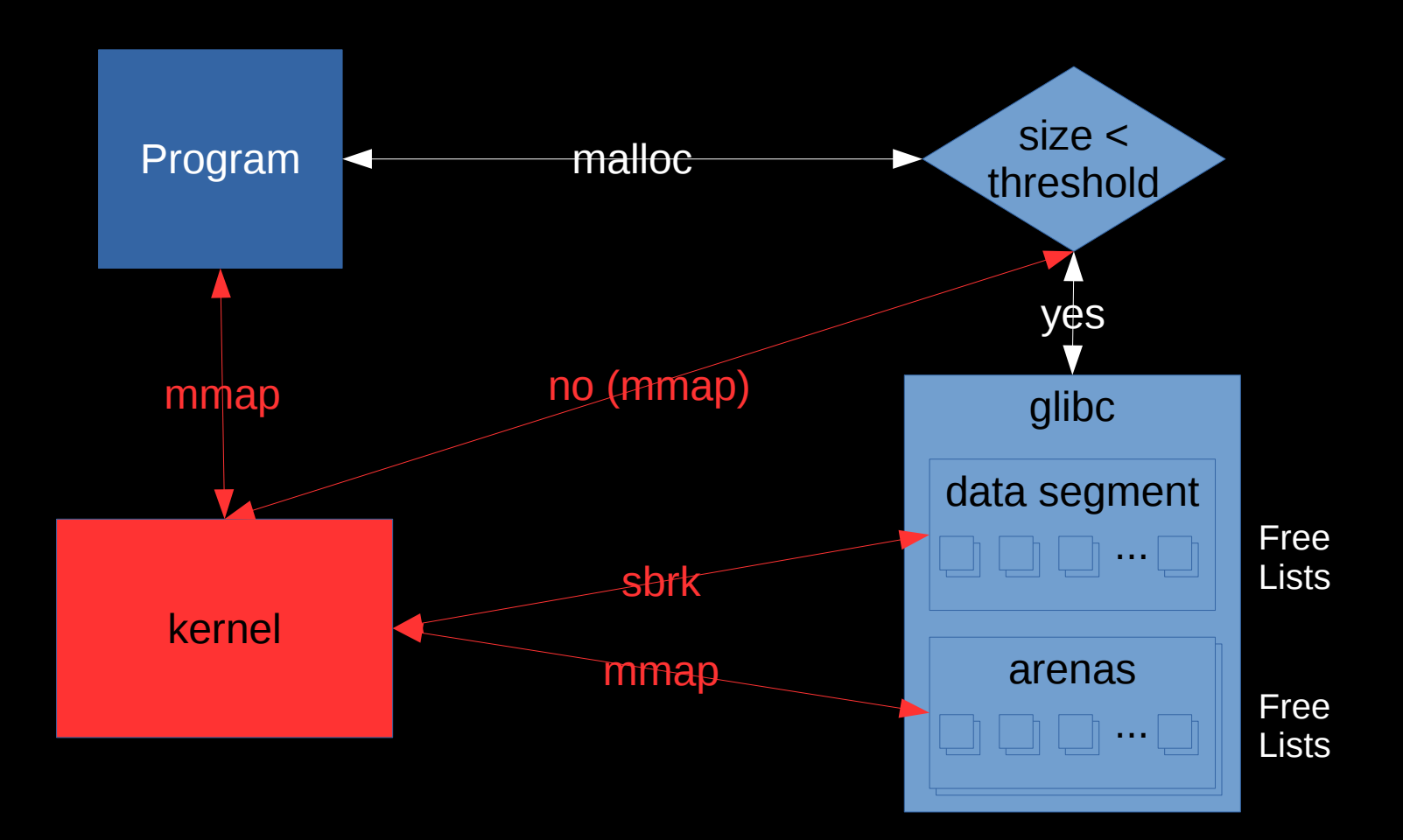

## Linux 32-bit Virtual Memory Layout

- 3GB user space (2^^32), or 4GB if:
	- 32-bit process on 64-bit kernel
	- 32-bit hugemem kernel

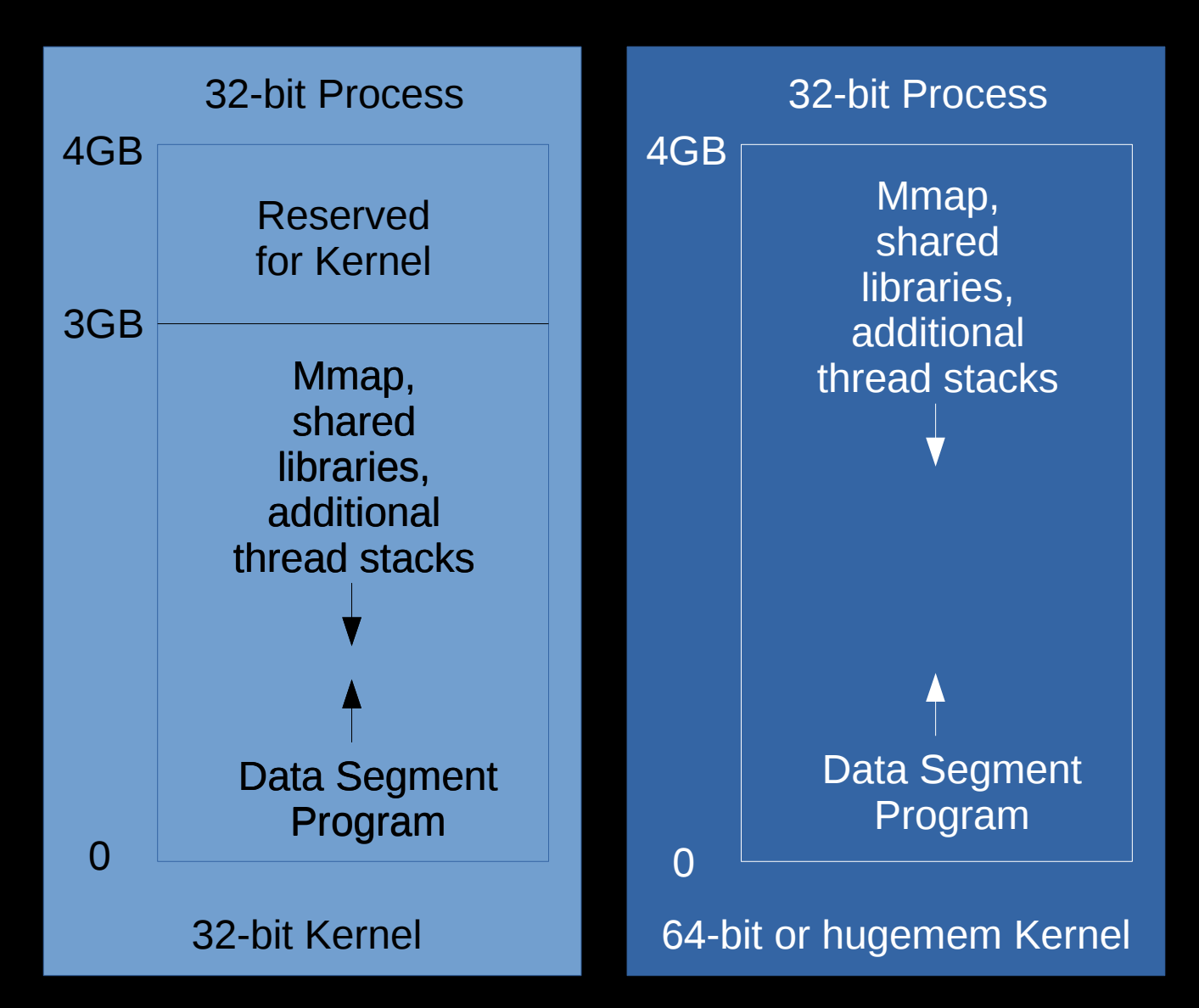

## Linux 64-bit Virtual Memory Layout

- The x86 64 processor memory management unit supports up to 48-bit virtual addresses (256TB).
	- [https://www.kernel.org/doc/ols/2001/x8](https://www.kernel.org/doc/ols/2001/x86-64.pdf) [6-64.pdf](https://www.kernel.org/doc/ols/2001/x86-64.pdf)
- 128TB for the program
	- 0x through 0x00007FFF'FFFFFFFF
- 128TB for the kernel
	- 0xFFFF8000'00000000 through 0xFFFFFFFF'FFFFFFFF
	- \$ sudo ls -lh /proc/kcore
		- $-$ r $-$ - $-$ - $1$  root root 128T /proc/kcore  $0$

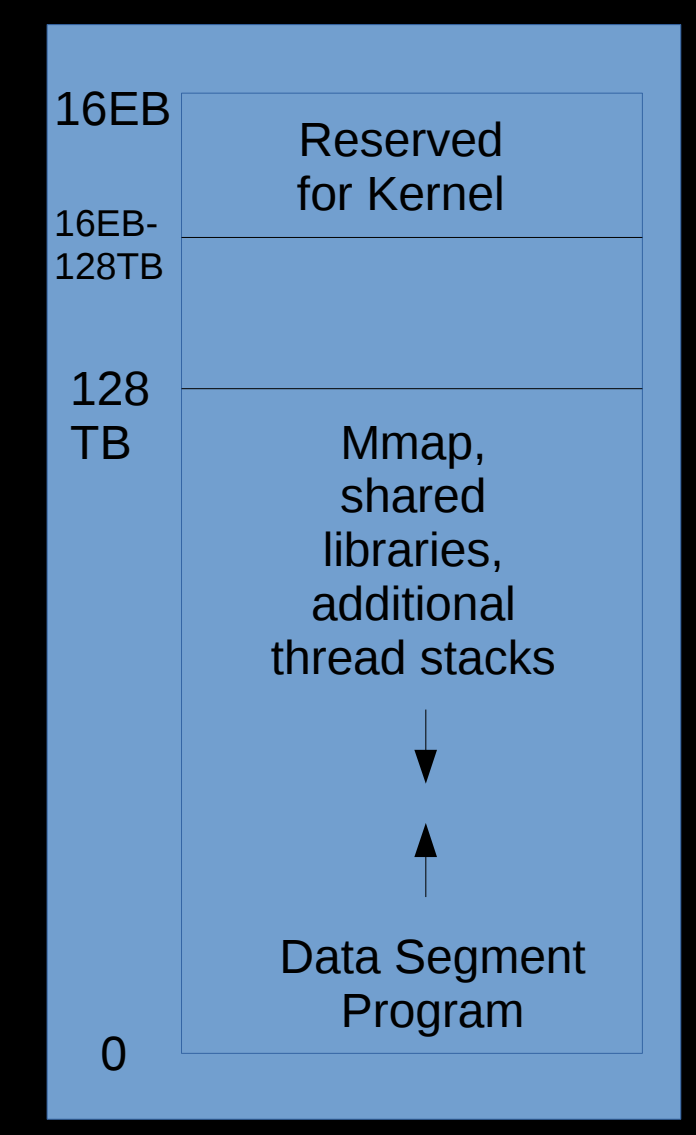

# Diving in!

- Before going through the boring details of how to produce coredumps, let's assume we have one.
- Since it's an ELF-formatted file, let's see the details:
- \$ readelf -h core.14391.dmp Class: ELF64 Type: CORE (Core file)...
- This confirms we've got a coredump from a 64-bit process.

# ELF File Metadata (NOTE) Virtual Memory Area (LOAD) Virtual Memory Area (LOAD) Virtual Memory Area (LOAD) ...

#### User Coredumps

- Next, we'll need to know which program crashed. This may be in logs, but let's just read the notes:
- \$ readelf -n core.14391.dmp CORE 0x000001de NT\_FILE (mapped files) Start End Page Offset 0x400000 0x401000 0x00000000 /work/toorcon/a.out …
- In this case, the program is /work/toorcon/a.out

## Debugging User Coredumps

- Now that we know the program that produced the coredump, simply load `gdb` with the program and the coredump. For example:
	- \$ gdb /work/toorcon/a.out core.14391.dmp Program terminated with signal SIGSEGV, Segmentation fault. #0 0x00007f6526f1ec8a in strlen () from /lib64/libc.so.6 Missing separate debuginfos, use: debuginfo-install glibc-2.20-8.fc21.x86\_64
- The (gdb) prompt awaits instructions. Type `help` for a list of commands. Type `quit` to exit.

## Debugging User Coredumps

- If you're not a developer of the program, you'll just need to send them the coredump, libraries, and a stacktrace
- (gdb) bt
	- #0 0x00007f6526f1ec8a in strlen () from /lib64/libc.so.6 #1 0x00007f6526f03d3c in puts () from /lib64/libc.so.6 #2 0x0000000000400563 in main (argc=1, argv=0x7ffebc36a128) at test.c:6
- Even better: all stacks
	- (gdb) thread apply all bt

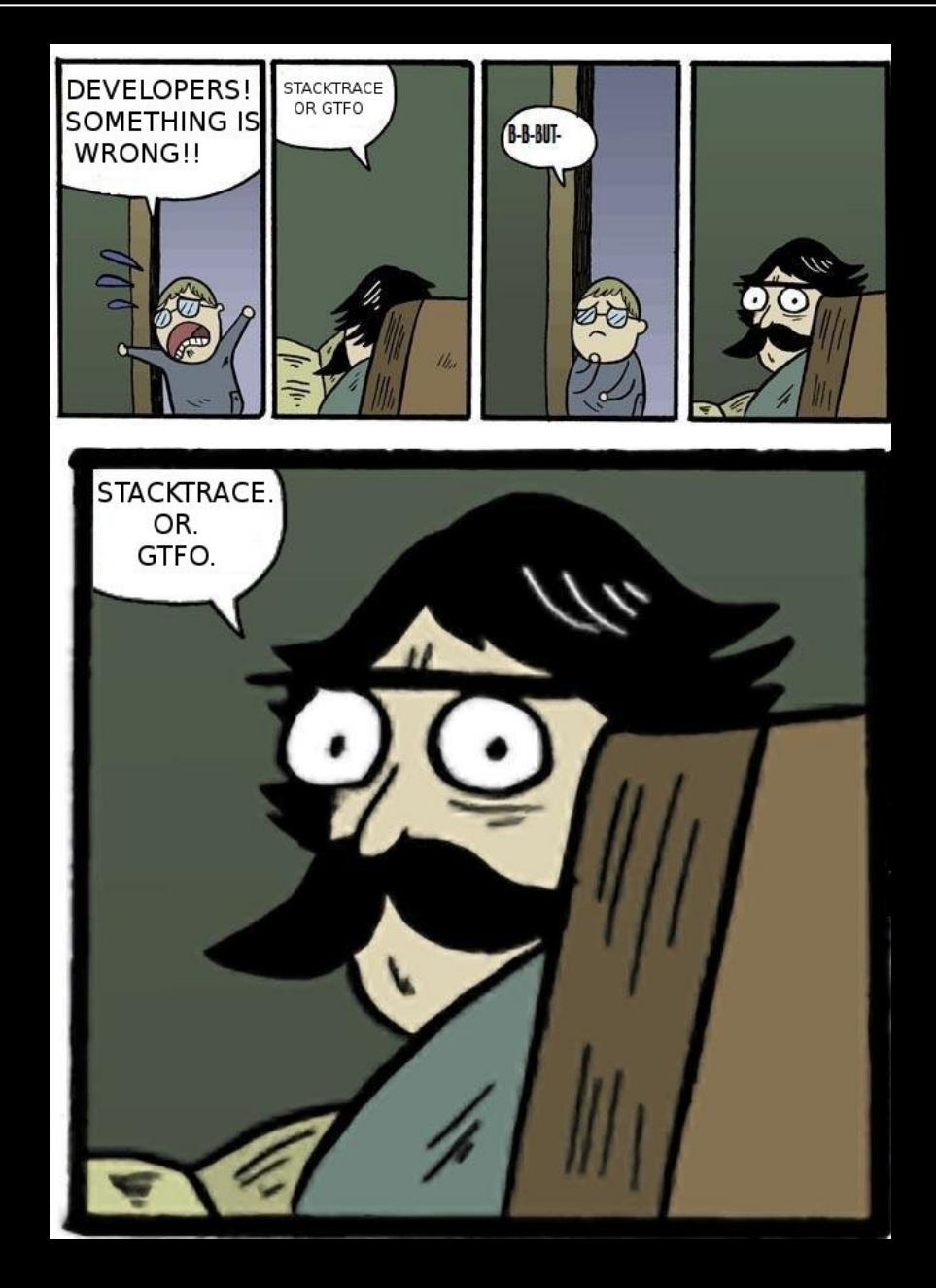

#### **Symbols**

- Symbols map virtual addresses to humanunderstandable names (functions, structures, etc.)
- Without symbols, you'll just get a bunch of addresses
- -g doesn't affect optimizations. "We recommend that you always use '-g' whenever you compile a program." [https://www.sourceware.org](https://www.sourceware.org/gdb/current/onlinedocs/gdb.html) [/gdb/current/onlinedocs/gd](https://www.sourceware.org/gdb/current/onlinedocs/gdb.html) [b.html](https://www.sourceware.org/gdb/current/onlinedocs/gdb.html)

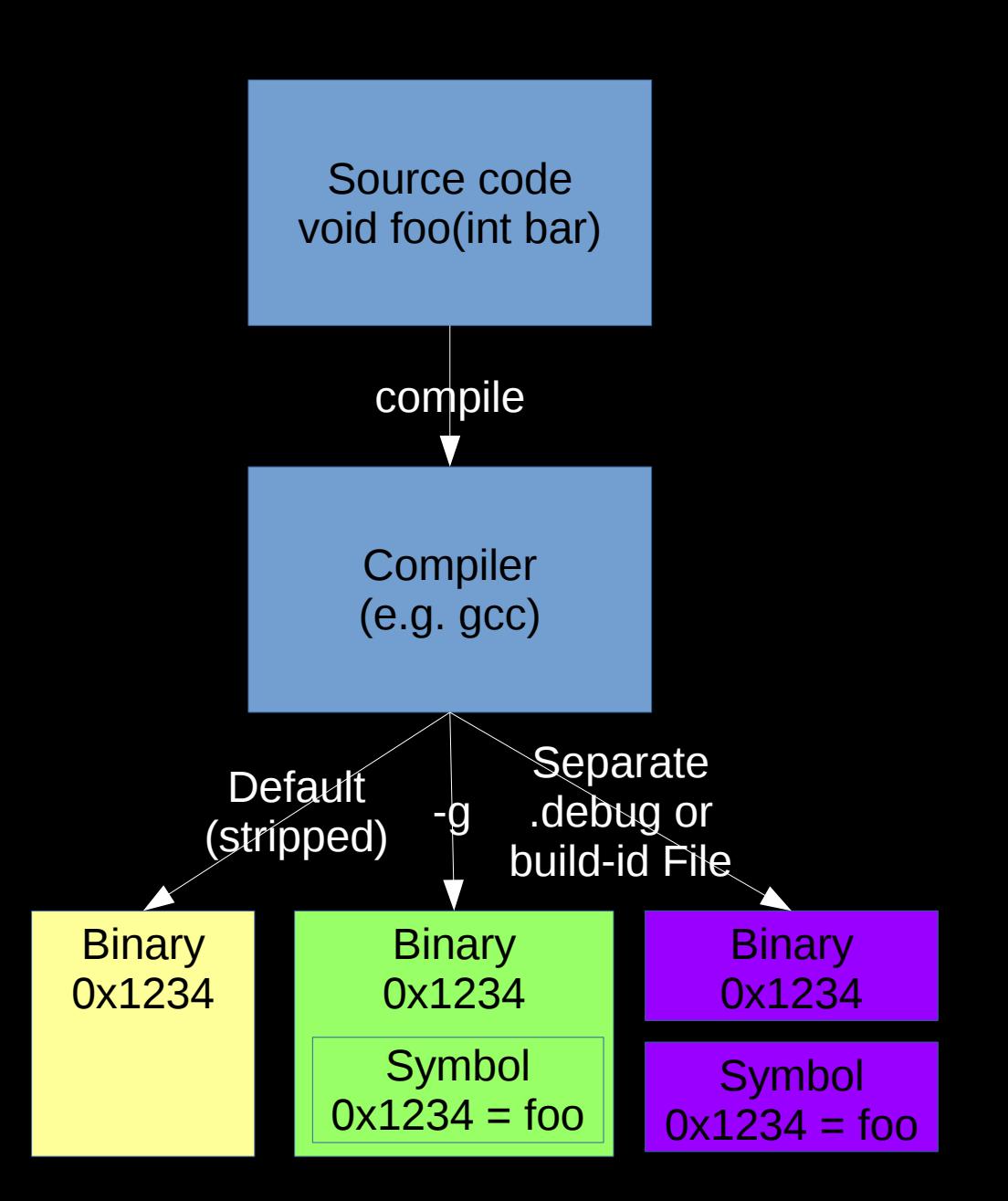

## Debugging User Coredumps

- It's best to load the coredump on the same machine where it was produced since gdb will find the loaded shared libraries and any installed debuginfo symbols.
- If copying the coredump for processing on another machine, also copy the program, all shared libraries in the NOTE section and expand those files into a similar folder structure and point to that:

 $-$  \$ gdb  $\#$  no parameters (gdb) set solib-absolute-prefix ./ (gdb) set solib-search-path . # (gdb) set debug-file-directory ./path\_to\_debug (gdb) file ./path\_to\_program (gdb) core-file ./path\_to\_coredump

#### GDB: Querying virtual memory

- gdb can query a core file and produce output about the virtual address space which is similar to /proc/\${PID}/smaps, although it is normally a subset of all of the VMAs:
	- (gdb) info files
		- Local core dump file:

 `core.16721.dmp', file type elf64-x86-64. 0x0000000000400000 - 0x0000000000401000 is load1 0x0000000000600000 - 0x0000000000601000 is load2 0x0000000000601000 - 0x0000000000602000 is load3 0x00007fe288ca5000 - 0x00007fe288ca6000 is load4a 0x00007fe288ca6000 - 0x00007fe288ca6000 is load4b 0x00007fe288e58000 - 0x00007fe288e58000 is load5...

#### GDB Details

- Switch to a frame (list threads with `info thread` and switch threads with `thread N`):
	- (gdb) frame 2
		- #2 0x0000000000400563 in main (argc=3, argv=0x7ffd47508d18) at test.c:6
		- 6 printf("%s\n",  $p$ );
- Check why the printf crashed:
	- (gdb) print p  $$10 = 0x0$
- Understand the type of argy and then print string contents:

```
– (gdb) ptype argv
type = char \ast*(gdb) print argv[0]
$7 = 0x7ffd4750a17c "./a.out"
(gdb) print argv[1]
$8 = 0x7f1d4750a184 "arg1"
```
#### User coredump ulimits

- Ensure process ulimits for coredumps (-c) and files (-f) are unlimited
	- The coredump ulimit (-c) often defaults to 0, suppressing cores
	- A coredump is a file so the file ulimit (-f) also applies
- Ulimits may be soft or hard
	- Hard: the maximum value a non-root user can set
	- Soft: Sets the current limit (must be <= hard for non-root)
- Ulimits for the current shell may be queried:
	- \$ ulimit -c -f core file size (blocks, -c) 0 file size (blocks, -f) unlimited
- Or by process:
	- \$ cat /proc/\${PID}/limits | grep -e Limit -e core -e "Max file size" Limit Contract Contract Contract Hard Limit Units Max file size and unlimited unlimited bytes Max core file size 0 unlimited bytes

## User Coredump Ulimits

- Ulimits may be set in limits.conf on a user or group basis.
- Commonly set in /etc/security/limits.conf or /etc/security/limits.d/99-cores.conf
- The following example sets file and core soft and hard ulimits to unlimited for all users
	- $*$  core unlimited
		- \* file unlimited
- Alternatively, run the command `ulimit -c unlimited -f unlimited` in the shell that launches the program
- systemd-started processes use LimitCORE/LimitFSIZE

#### What produces a user coredump?

- When the kernel handles certain signals (`man 7 signal`):
	- SIGQUIT (kill -3)
	- SIGILL (kill -4)
	- SIGABRT (kill -6)
	- SIGGFPE (kill -8)
	- SIGSEGV (kill -11)
		- This is one of the most common causes of a crash when a program references invalid memory (e.g. NULL)
	- Others: SIGBUS, SIGSYS, SIGTRAP, SIGXCPU, SIGXFSZ, **SIGUNUSED**
- Outside the kernel: use `gcore \$PID` (part of gdb)
	- Different code than the kernel: attaches gdb and dumps memory
	- Non-destructive (i.e. process continues after detach)

#### Where is the user coredump?

- The coredump goes to core pattern (see `man 5 core`):
	- \$ sysctl kernel.core\_pattern kernel.core\_pattern = |/usr/lib/systemd/systemd-coredump %p %u %g %s %t %e
- The default is `core` (sometimes with %p) which writes a file named `core` to the current directory of the PID
	- May include a path to use a dedicated coredump directory
- If the value starts with a  $\dot{\ }$ , then the coredump bytes are piped to that program
- Often specified in /etc/sysctl.conf or {/etc/sysctl.d|/usr/lib/sysctl.d|/run/sysctl.d}/\*.conf

#### What's in a user coredump?

- The memory dumped is controlled with a bit mask in /proc/\$PID/coredump\_filter (see `man 5 core`)
	- Inherited from parent process, so you may set in the script/shell that starts the process. Example:
		- \$ echo 0x7F > /proc/self/coredump\_filter
- Never dumped:
	- Anything madvise'd with MADV\_DONTDUMP
	- Memory the process can't read (see the `r` permission in `cat /proc/\$PID/smaps`)
	- Memory-mapped I/O pages such as frame buffers

#### systemd-coredump

- systemd-coredump is a common user coredump handler which handles coredumps
- Configured in /etc/systemd/coredump.conf
- Defaults:
	- Store coredumps in /var/lib/systemd/coredump/
	- Use no more than 10% of that disk's space
	- Ensures cores don't cause that disk's free space to go below 15%
- systemd-tmpfiles may remove old cores

## abrtd

- abrtd is an older user coredump handler
- Like systemd-coredump, modified core pattern to something like:
	- |/usr/libexec/abrt-hook-ccpp % s % c % p % u % g % t e
- Configured in /etc/abrt/abrt.conf
- Defaults:
	- DumpLocation=/var/spool/abrt/
	- MaxCrashReportsSize=1000M

#### Read Memory in GDB

- Virtual memory may be printed with the `x` command:
	- (gdb) x/32xc 0x00007f3498000000 0x7f3498000000: 32 ' ' 0 '\000' 0 '\000' 28 '\034' 54 '6' 127 '\177' 0 '\000' 0 '\000' 0x7f3498000008: 0 '\000' 0 '\000' 0 '\000' -92 '\244' 52 '4' 127 '\177' 0 '\000' 0 '\000'...
- Another option is to dump memory to a file and then spawn an xxd process from within gdb to dump that file which is easier to read (install package vim-common):
	- (gdb) define xxd >dump binary memory dump.bin \$arg0 \$arg0+\$arg1 >shell xxd dump.bin >shell rm -f dump.bin >end (gdb) xxd 0x00007f3498000000 32 0000000: 2000 001c 367f 0000 0000 00a4 347f 0000 ...6.......4... 0000010: 0000 0004 0000 0000 0000 0004 0000 0000 ................
- For large chunks, these may be dumped to a file directly:
	- (gdb) dump binary memory dump.bin 0x00007f3498000000 0x00007f34a0000000
- Large VMAs often have a lot of zero'd memory. A simple trick to filter those out is to remove all zero lines:
	- \$ xxd dump.bin | grep -v "0000 0000 0000 0000 0000 0000 0000 0000" > dump.bin.txt

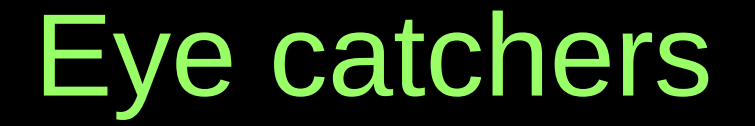

• Well written programs put eye catchers at the start of structures to make finding problems easiers

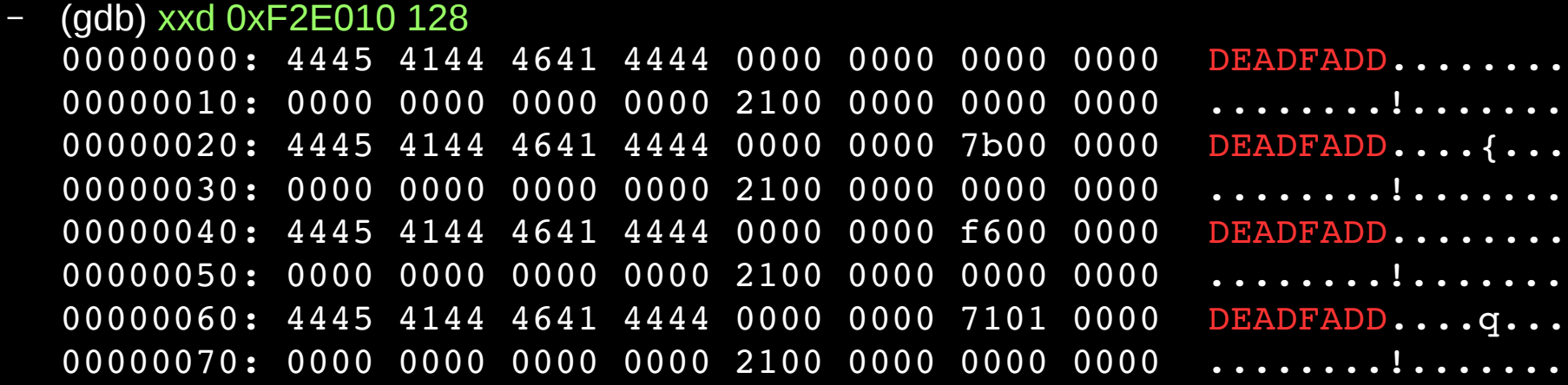

# Debugging glibc malloc

- $\cdot$  (gdb) p mp
	- $-$  \$5 = {trim\_threshold = 4202496, top\_pad = 131072, mmap\_threshold = 2101248, arena\_test = 0, arena max = 1, n\_mmaps = 14, n\_mmaps\_max = 65536, max\_n\_mmaps = 16, no\_dyn\_threshold = 0, pagesize = 4096, mmapped mem = 18333696, max mmapped mem = 22536192, max total mem = 0, sbrk base =  $0 \times 10^{10}$  ""}
- (gdb) p main arena
	- $-$  \$4 = {mutex = 0, flags = 3, fastbins  $Y = \{...\}$ , top = 0x7f650e165000, last\_remainder = 0x7f65952d4740, bins =  $\{...\}$ , binmap =  $\{...\}$ , next = 0x368e58ee80, next free = 0x368e58ee80, system mem = 3022028800, max\_system\_mem = 3022028800}
- (gdb) p &main arena
	- $-$  \$2 = (struct malloc state \*) 0x368e58ee80
- (gdb) p main arena.next
	- $-$  \$3 = (struct malloc state \*) 0x368e58ff80
- (gdb)  $p^*($ (struct malloc state \*) 0x368e58ff80)
	- $-$  \$4 = (struct malloc state \*) 0x368e58ee80
- (gdb)  $p *$ (mchunkptr) 0x10c5c90
	- $-$  \$5 = {prev\_size = 0, size = 145, fd = 0x10c4030, bk = 0x312258fed8, fd\_nextsize = 0x7fd3f0d5b000, bk nextsize =  $0x7f d3f0d5b4e8$

#### Configure Kernel Coredumps

- Install `kexec-tools`
- Add `crashkernel=256M` to the kernel cmdline This amount of RAM is no longer available to your live kernel
	- grub2 example:
		- Edit /etc/default/grub
			- Add `crashkernel=256M` to GRUB\_CMDLINE\_LINUX
		- # grub2-mkconfig -o /boot/grub2/grub.cfg
		- Reboot and verify with `cat /proc/cmdline`
- To customize kdump, edit /etc/kdump.conf
	- For example, often useful to get user process data:
		- core collector makedumpfile -l --message-level 1 -d 23,31
- Enable and start the kdump service
	- # systemctl enable kdump.service
	- # systemctl start kdump.service

#### How to Create a Kernel Coredump?

- Once the kdump service is running, a kernel panic will automatically produce a kernel coredump
- To manually produce a kernel coredump:
	- Enable sysrq (`man 5 proc`):
		- $\bullet$  # echo  $1$  > /proc/sys/kernel/sysrq
	- Emulate a crash:
		- $\bullet$  # echo c > /proc/sysrq-trigger
- kdump will dump the vmcore and reboot

#### Reading a Kernel Coredump

- Switch to the root user
- Kernel coredumps normally in /var/crash/
	- Check the version of the core:
	- # cd /var/carsh/\${VMCORE\_DIRECTORY}/
	- # strings vmcore | grep "Linux version"
		- Linux version 4.2.3-200.local.fc22.x86 64
- Install the kernel debuginfo/dbgsym packages matching the version of the vmcore

### Reading a Kernel Coredump

- You may install the `crash` package, but best to compile from source:
	- <https://github.com/crash-utility/crash/releases>
	- \$ tar xzf crash\* && cd crash\*
	- Recent vmcores may be compressed with lzop so best to compile in that support:
		- Install Izo, Izo-devel and Izo-minilzo packages
		- echo '-DLZO' > CFLAGS.extra
		- echo '-Ilzo2' > LDFLAGS.extra
	- \$ make
	- # make install

#### Reading a Kernel Coredump

- Run crash on the matching vmlinux file and vmcore
	- crash \${PATH\_TO\_VMLINUX} \${PATH\_TO\_VMCORE}
	- Example:
		- \$ crash /usr/lib/debug/lib/modules/4.2.3-200.local.fc22.x86\_64/vmlinux /var/crash/\*/vmcore CPUS: 4 LOAD AVERAGE: 1.45, 0.72, 0.27 TASKS: 444 RELEASE: 4.2.3-200.local.fc22.x86\_64 PANIC: "sysrq: SysRq : Trigger a crash" PID: 12868 COMMAND: "bash" CPU: 3
		- Last few lines are the current context

- Type `help` for command list. `alias` to list aliases. `quit` to exit.
- Print the kernel log
	- crash> dmesg
		- [ 90.266362] sysrq: SysRq: Trigger a crash
- Print processes
	- crash> ps
		- PID PPID CPU TASK ST %MEM VSZ RSS COMM
		- $> 0 0 0$  ffffffff81c124c0 RU 0.0  $> 0$  [swapper/0]
- Change current context to another PID:
	- crash> set 10042 PID: 10042 COMMAND: "gnome-terminal-" TASK: ffff8800482c3b00 [THREAD\_INFO: ffff880044d24000] CPU: 3 STATE: TASK\_RUNNING
- Change context to the task executing on CPU #N (0-based), or the panic'ed task:
	- crash> set -c 0
	- crash> set -p

- Print the stack trace of the current context:
	- crash> bt -l

PID: 12868 TASK: ffff88007a0a0000 CPU:

3 COMMAND: "bash"

 #0 [ffff88004832f9f0] machine\_kexec at ffffffff8105802b

 /usr/src/debug/kernel-4.2.fc22/linux-4.2.3- 200.local.fc22.x86\_64/arch/x86/kernel/mach ine\_kexec\_64.c: 322

 #1 [ffff88004832fa60] crash\_kexec at ffffffff81127f42

 /usr/src/debug/kernel-4.2.fc22/linux-4.2.3- 200.local.fc22.x86\_64/kernel/kexec.c: 1500 #2 [ffff88004832fb30] oops\_end at ffffffff810180e6

 /usr/src/debug/kernel-4.2.fc22/linux-4.2.3- 200.local.fc22.x86\_64/arch/x86/kernel/dump stack.c: 232 ...

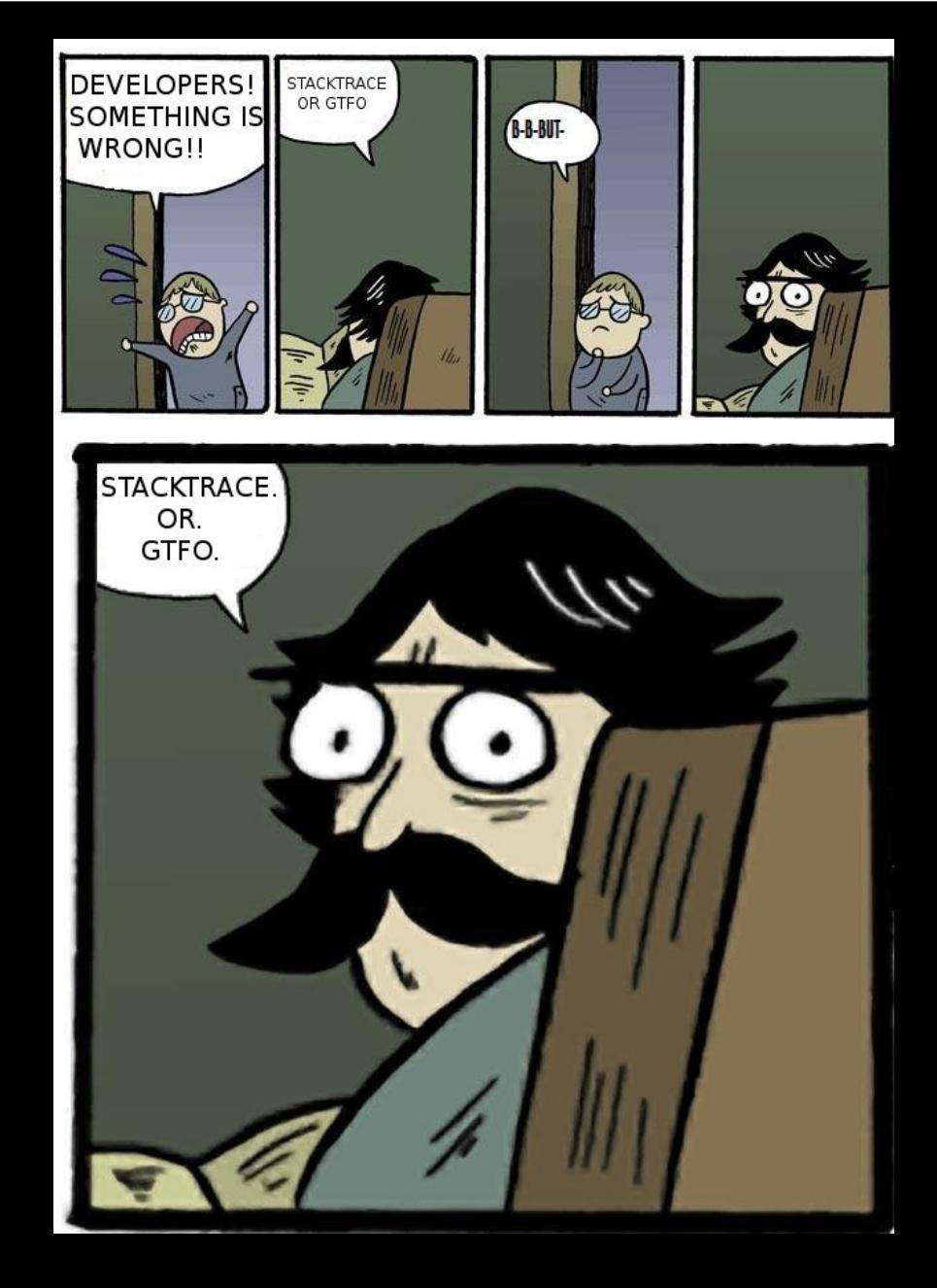

- Print virtual memory areas of the current context
	- crash> vm

PID: 12868 TASK: ffff88007a0a0000 CPU: 3 COMMAND: "bash" MM PGD RSS TOTAL VM ffff880044d5d800 ffff88007b15b000 4816k 118400k VMA START END FLAGS FILE ffff880060b3eda8 55c1a01eb000 55c1a02e3000 8000875 /usr/bin/bash

#### • Print open files of the current context:

– crash> files PID: 12868 TASK: ffff88007a0a0000 CPU: 3 COMMAND: "bash" ROOT: / CWD: /root FD FILE DENTRY INODE TYPE PATH 0 ffff88005518ba00 ffff88005170a000 ffff88007c6a1f10 CHR /dev/pts/0

#### • Print general memory information:

#### – crash> kmem -i

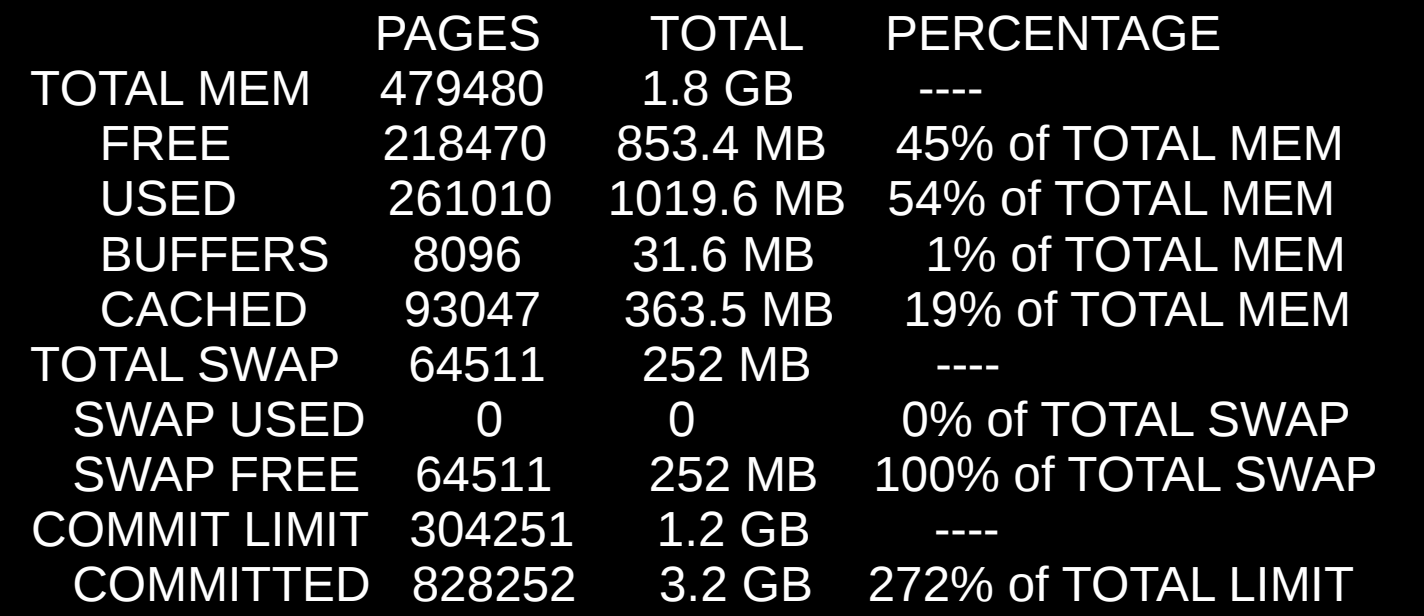

• Print kernel memory slab information:

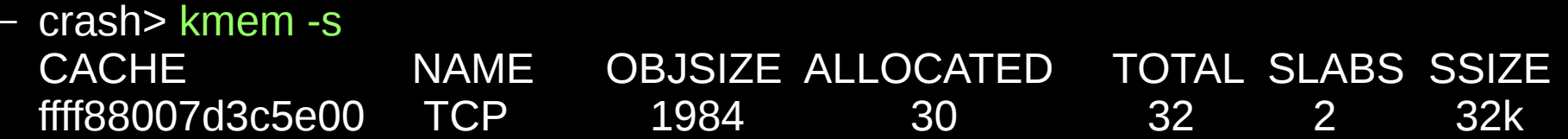

- Print each CPU's run queue:
	- crash> runq CPU 0 RUNQUEUE: ffff88007fd967c0 CURRENT: PID: 12868 TASK: ffff88007a0a0000 COMMAND: "bash" RT PRIO\_ARRAY: ffff88007fd96960 [no tasks queued] CFS RB\_ROOT: ffff88007fd96860 [120] PID: 224 TASK: ffff880036939d80 COMMAND: "kworker/3:2" [120] PID: 10042 TASK: ffff8800482c3b00 COMMAND: "gnome-terminal-"
- Print swap information:
	- crash> swap SWAP\_INFO\_STRUCT TYPE SIZE USED PCT\_PRI\_FILENAME ffff880036629400 PARTITION 258044k 0k 0% -1 /dev/dm-0
- Display X bytes from a start address (in this example, 32 bytes):
	- crash> rd -8 0xffffffff814821f6 32 ffffffff814821f6: c6 04 25 00 00 00 00 01 5d c3 0f 1f 44 00 00 55 ..%.....]...D..U ffffffff81482206: 48 89 e5 53 8d 5f d0 48 c7 c7 60 48 a9 81 48 83 H..S.\_.H..`H..H.

- Print stack contents for each frame:
	- crash> bt -f

#11 [ffff880079d03de0] write\_sysrq\_trigger at ffffffff81482e98... #12 [ffff880079d03e00] proc\_reg\_write at ffffffff81286f62 ffff880079d03e08: ffff8800420e3800 ffff880079d03f18 ffff880079d03e18: ffff880079d03ea8 ffffffff8121d8d7

- Print definition of something like a stack frame method:
	- crash> whatis write\_sysrq\_trigger ssize\_t write\_sysrq\_trigger(struct file \*, const char \*, size\_t, loff\_t \*);
- In this case, the four arguments to write\_sysrq\_trigger will be the four addresses at the top of the stack of the lower frame (respectively, ffff8800420e3800, ffff880079d03f18, etc.)
- Since we know the first argument is a file, let's print its dentry struct and then from that its name:
	- crash> struct file.f\_path.dentry ffff8800420e3800 f path.dentry =  $0x$ ffff880060a2d0c0 crash> struct dentry.d\_name.name 0xffff880060a2d0c0 d name.name =  $0x$ ffff880060a2d0f8 "sysrq-trigger"

## Live Kernel Debugging

- If proper symbols are installed, simply run the `crash` command without arguments to debug the live kernel
- # crash

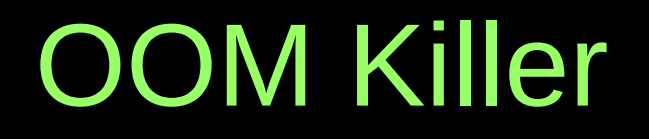

- "By default [/proc/sys/vm/overcommit\_memory=0], Linux follows an optimistic memory allocation strategy. This means that when malloc() returns non-NULL there is no guarantee that the memory really is available. In case it turns out that the system is out of memory, one or more processes will be killed by the OOM killer" (`man 3 malloc`).
- Watch your system logs for messages such as:
	- kernel: Out of Memory: Killed process 123 (someprocess).
- Or set /proc/sys/vm/panic\_on\_oom=1 to cause a kernel panic instead
	- Then use the `bt` command to see who requested memory and how much and the `ps` command to see what is using memory

#### swappiness

- Linux aggressively uses physical memory for transient data such as file cache.
	- \$ free -m

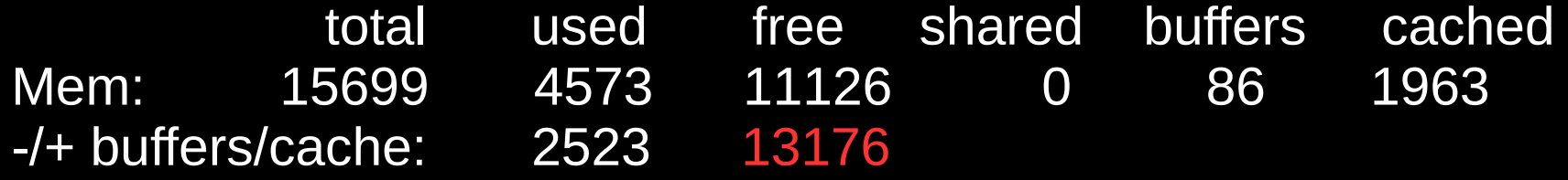

- However, /proc/sys/vm/swappiness (default 60) controls how much the kernel will prefer to page programs out rather than filecache
- Set lower (e.g. 0) to avoid paging out programs

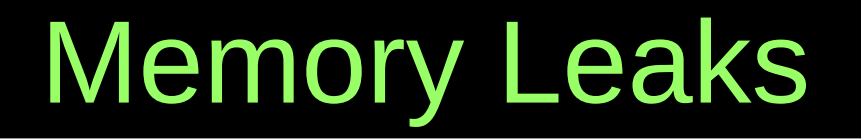

• "Currently debugging native-memory leaks on Linux with the freely available tools is more challenging than doing the same on Windows. Whereas UMDH allows native leaks on Windows to be debugged in situ, on Linux you will probably need to do some traditional debugging rather than rely on a tool to solve the problem for you."

[http://www.ibm.com/developerworks/library/j-nativememory-lin](http://www.ibm.com/developerworks/library/j-nativememory-linux/)  $11x/$ 

- Itrace might help, but no stacks:
	- \$ ltrace -f -tt -p \${PID} -e malloc,free -o ltrace.out
- valgrind might work in a test environment, but not production
- mtrace overhead too high. SystemTap good option
- Find largest Rss VMAs in smaps and dump them in gdb

#### **Summary**

- Set `core` (-c) and `file` (-f) ulimits to unlimited for users or groups that run programs you're concerned about.
	- Either run `ulimit -c unlimited -f unlimited` in the shell or script that starts the process, or set it globally in /etc/security/limits.conf or /etc/security/limits.d/
	- Confirm the ulimits are set correctly by running `cat /proc/\$PID/limits`
- If using systemd-coredump, ensure enough disk space is available or modify the configuration
- If using abrtd, increase MaxCrashReportsSize or set to unlimited
- Install debuginfo/dbgsym packages for kernel\* packages and all the programs you're concerned about

#### **Summary**

- Monitor for coredumps
- Enable kdump and monitor for vmcores
- Don't be afraid to load cores and vmcores and review the stack traces
	- Otherwise, report the issues to the owner(s) of the code

#### Questions?

#### Appendix

#### Tips

- Review the size of thread stacks when investigating memory usage
- If using gcore, also gather /proc/\$PID/smaps beforehand
- Creating coredumps is mostly disk I/O time, so if performance is important, allocate additional RAM so that coredumps are written to filecache and written out asynchronously
- If no memory leak, but RSS increases, may be fragmentation. Consider MALLOC MMAP THRESHOLD /MALLOC MMAP MA X\_and/or MALLOC\_ARENA\_MAX=1